## Learn to use Vaa3D plugins

#### Introduction

'Vaa3D' is short for the "3D Visualization-Assisted Analysis" software suite and is cross-platform (Mac, Linux, and Windows).

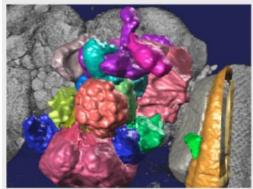

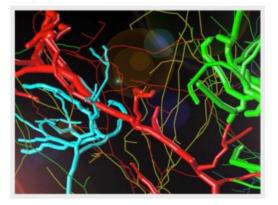

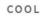

Vaa3D visualizes and explores big 3D/4D/5D images with giga-voxels and even tera-voxels, within seconds or sub-seconds!

FAST

Vaa3D extracts complex surface objects from images, and performs comprehensive analyses such as brain connectome mapping.

#### EXTENSIBLE

100+ plugins for image acquisition, microsurgery, data management and analysis, and massive-scale pipelining.

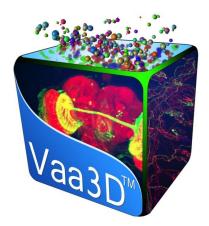

## Vaa3D plugins

Vaa3D plugins are programs you can develop to take advantage of the management, visualization and analysis tools of Vaa3D.

- analyzing 3D images, writing output to files;
- visualizing images and surface objects in user-defined way;
- extending Vaa3D functions (e.g. for tera-bytes of large data)
- taking advantage of the fast volume image rendering, 3D pinpointing, and easy 4D image data management of Vaa3D;

## $\ensuremath{\mathfrak{P}}$ Where can we find these plugins

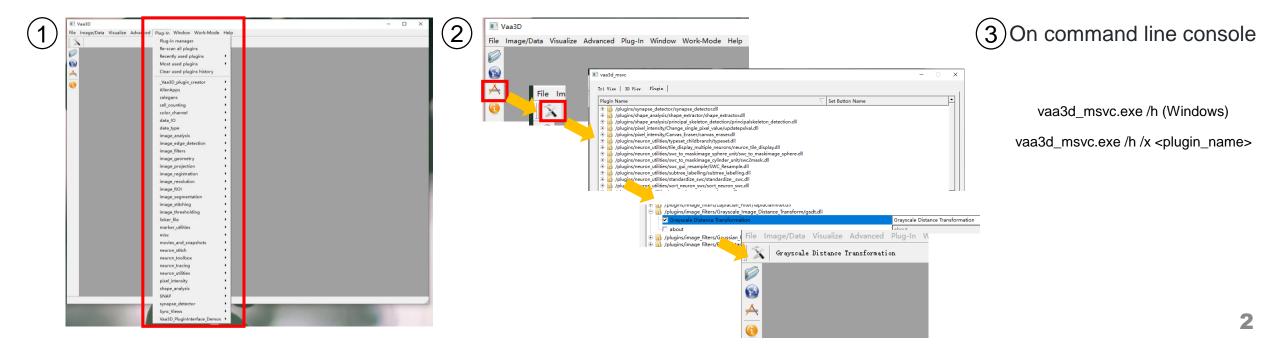

## Vaa3D plugins

Available plugins

Built-in plugins

#### Third-party

Many plugins have been developed by various parties. Some of them can be checked out as [toolboxes]. 27 automatic tracing algorithms

Neuron analysis, resampling

Image analysis, transformation, filtering, visualization

Registration, stitching

File IO and conversion

#### Vaa3D-ITK plugins

(the source code of these plugins can be found from "hackathon/2010/ITK-V3D-Plugins" sub-folder)

#### Vaa3D-Bioformats plugins

LOCI Bioformats is a useful Java-based library to load many image formats.

Vaa3D has two plugins to invoke Bioformats library.

User-defined plugins

## **Use a Plug-in**

#### Grayscale Distance Transformation Plug-in

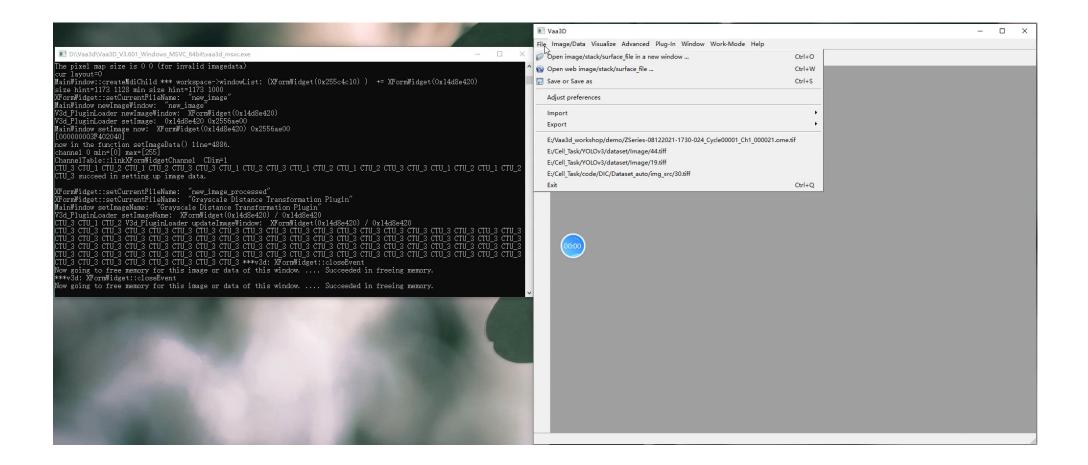

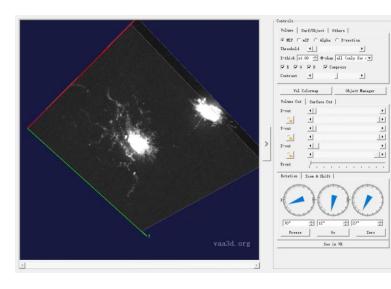

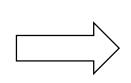

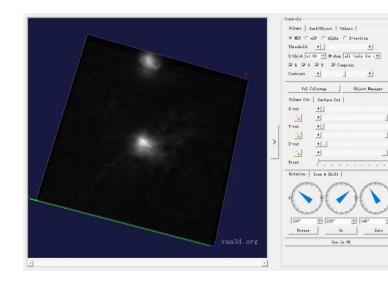

.

+

•

1-1-•

Zero

Environment preparation

1. Qt. Download at <u>http://qt.nokia.com/products/</u> if you don't have on your system.

2. Check out Vaa3D source code from the page <u>http://vaa3d.org</u>.

3. a c++ compiler.

The structure of a Vaa3D plugin project

It contains a list of at least 3 files:

plugin.h

plugin.cpp

plugin.pro

plugin.pro tells Qt how to compile to plugin. The header file

and .cpp file organize the major functions that are used by the plugin interface.

| Vaa3D                           |                             |          |                                           | - | × |
|---------------------------------|-----------------------------|----------|-------------------------------------------|---|---|
| e Image/Data Visualize Advanced | Plug-In Window Work-Mode    | Help     | )                                         |   |   |
| X                               | Plug-in manager             |          |                                           |   |   |
|                                 | Re-scan all plugins         |          |                                           |   |   |
| <b>&gt;</b>                     | Recently used plugins       | <b>→</b> |                                           |   |   |
|                                 | Most used plugins           | •        |                                           |   |   |
|                                 | Clear used plugins history  |          |                                           |   |   |
|                                 | _Vaa3D_plugin_creator       | •        | create plugin                             |   |   |
|                                 | AllenApps                   | •        | create plugin for neuron reconstruction   |   |   |
|                                 | celegans                    | •        | create plugin for neuron machine learning |   |   |
|                                 | cell_counting               | •        | about                                     |   |   |
|                                 | color_channel               | • 1      |                                           |   |   |
|                                 | data_IO                     | •        |                                           |   |   |
|                                 | data_type                   | +        |                                           |   |   |
|                                 | image_analysis              | <b>→</b> |                                           |   |   |
|                                 | image_edge_detection        | - F      |                                           |   |   |
|                                 | image_filters               | +        |                                           |   |   |
|                                 | image_geometry              | <b>→</b> |                                           |   |   |
|                                 | image_projection            | +        |                                           |   |   |
|                                 | image_registration          | <b>→</b> |                                           |   |   |
|                                 | image_resolution            | - F      |                                           |   |   |
|                                 | image_ROI                   | - F      |                                           |   |   |
|                                 | image_segmentation          | •        |                                           |   |   |
|                                 | image_stitching             | <b>→</b> |                                           |   |   |
|                                 | image thresholding          |          |                                           |   |   |
|                                 | linker_file                 | +        |                                           |   |   |
|                                 | <br>marker_utilities        |          |                                           |   |   |
|                                 | misc                        | +        |                                           |   |   |
|                                 | movies_and_snapshots        | •        |                                           |   |   |
|                                 | neuron_stitch               | •        |                                           |   |   |
|                                 | neuron_toolbox              | •        |                                           |   |   |
|                                 | neuron tracing              | •        |                                           |   |   |
|                                 | neuron_utilities            | ,        |                                           |   |   |
|                                 | pixel intensity             | ,        |                                           |   |   |
|                                 | shape_analysis              |          |                                           |   |   |
|                                 | SNAP                        |          |                                           |   |   |
|                                 | synapse_detector            |          |                                           |   |   |
|                                 | Sync_Views                  |          |                                           |   |   |
| 4                               | Vaa3D_PluginInterface_Demos |          |                                           |   |   |

#### Plugin Creator: a simple way to create a plugin

For beginners who are not familiar with the coding styles of Vaa3D plugins, an easy way to create a Vaa3D plugin is to use another plugin called **Plugin Creator**, which provides basic template and examples for you to customize your plugin. The Plugin Creator is now available in <u>Existing Plugin List</u>.

| Plugin Creator Dialog      | ? ×                             |
|----------------------------|---------------------------------|
| Plugin Name :              | test                            |
| Plugin Class Name :        | TestPlugin                      |
| Window Title :             | This is Test Plugin             |
| Plugin Description :       | ugin, you can use it as a demo. |
| Plugin Date :              | 2021-9-24                       |
| Plugin Author :            | YourName                        |
| Vaa3D whole-project path : | D:/Vaa3d                        |
| Menu List :                | menul menu2                     |
| Func List :                | func1 func2                     |
| Save Folder :              |                                 |
|                            | cancel ok                       |
| _                          |                                 |

| the plugin (assuming you have Qt installed and gcc/make on your<br>computer Mac/Linux/Windows):<br>>qmake<br>>make (or change to nmake -f Makefile.Release for instance for | 1 | Files:<br>test_plugin.h<br>test_plugin.cpp<br>test.pro<br>have been saved to directory:<br>[D:/Vaa3d/Vaa3D_V3.601_Windows_MSVC_64bit/plugins/testxj].<br>You can go to that folder now and run the following command to build |
|----------------------------------------------------------------------------------------------------|---|----------------------------------------------------------------------------------------------------|
| Windows)                                                                                                    |   | the plugin (assuming you have Qt installed and gcc/make on your<br>computer Mac/Linux/Windows):<br>>qmake                                                                                                    |

# This can provide basic template and examples for us to customize our own plugin

| → 本地磁盘 (D:) → Vaa3d → Vaa3D_V3.601_Windows_MSVC_64bit → plugins → testxj |                |              |      |
|--------------------------------------------------------------------------|----------------|--------------|------|
| へ<br>名称                                                                  | 修改日期           | 类型           | 大小   |
| 🗋 test.pro                                                               | 2021/9/24 0:38 | PRO 文件       | 1 KB |
| *+ test_plugin.cpp                                                       | 2021/9/24 0:38 | C++ Source   | 2 KB |
| 🗈 test_plugin.h                                                          | 2021/9/24 0:38 | C/C++ Header | 1 KB |

Once we have built the necessary template of a plugin (either by Plugin Creator or manually), we can move on to add our own functions in it

An example plugin can be found at https://github.com/Vaa3D/Vaa3D\_Wiki/wiki/PluginDesignG uide.wiki

After adding our own functions, make sure the paths are correct

TEMPLATE = lib CONFIG += qt plugin warn\_off #CONFIG += x86\_64 VAA3DPATH = E:/Vaa3d\_workshop/vaa3d\_xj/v3d\_external/v3d\_main INCLUDEPATH += \$\$VAA3DPATH/basic\_c\_fun

#include necessary paths
#INCLUDEPATH += \$\$V3DMAINPATH/basic\_c\_fun
INCLUDEPATH += \$\$VAA3DPATH/common\_lib/include
LIBS += -L\$\$VAA3DPATH/common\_lib/winlib64 -llibtiff

#include the headers used in the project HEADERS = test1118\_plugin.h HEADERS += example\_func.h SOURCES += test1118\_plugin.cpp SOURCES += example\_func.cpp SOURCES += \$\$VAA3DPATH/basic\_c\_fun/v3d\_message.cpp SOURCES += \$\$VAA3DPATH/basic\_c\_fun/stackutil.cpp SOURCES += \$\$VAA3DPATH/basic\_c\_fun/mg\_image\_lib.cpp SOURCES += \$\$VAA3DPATH/basic\_c\_fun/mg\_utilities.cpp SOURCES += \$\$VAA3DPATH/basic\_c\_fun/mg\_utilities.cpp SOURCES += \$\$VAA3DPATH/basic\_c\_fun/basic\_memory.cpp #specify target name and directory TARGET = \$\$qtLibraryTarget(test1118)

DESTDIR = \$\$VAA3DPATH/bin/plugins/test1118/

If you compile the example plugin at <a href="https://github.com/Vaa3D/Vaa3D\_Wiki/wiki/PluginDesignGuide.wiki">https://github.com/Vaa3D/Vaa3D\_Wiki/wiki/PluginDesignGuide.wiki</a> You may encounter this error

link /LIBPATH:"d:\Qt\4.8.6\lib" /NOLOGO /DYNAMICBASE /NXCOMPAT /INCREMENTAL:NO /DLL /OUT:..\..\v.3d\_external\v3d\_main\bin\p gins\test1118\test1118.dl1 @C:\Users\user\AppData\Local\Temp\nm8285.tmp INK\_: fatal error LNK1181: cannot open input file 'v3dtiff.1ib'

MAKE : fatal error U1077: '"D:\Microsoft Visual Studio\2013\VC\BIN\amd64\link.EXE"' : return code '0x49d'

just replace the LIBS line as the red box, then you can successfully compile it

| E:\Vaa3d_workshop\vaa3d_xj\vaa3d_tools\bin\plugins\xj_test>qmake test1118.pro                                                                                                    |
|----------------------------------------------------------------------------------------------------|
| E:\Vaa3d_workshop\vaa3d_xj\vaa3d_tools\bin\plugins\xj_test>nmake -f Makefile.Release                                                                                                    |
| Microsoft (R) Program Maintenance Utility Version 12.00.21005.1<br>Copyright (C) Microsoft Corporation. All rights reserved.                                                                                                    |
| D:\Qt\4.8.6\bin\moc.exe -DUNICODE -DWIN32 -DQT_DLL -DQT_NO_DEBUG -DQT_PLUGIN -DQT_GUI_LIB -DQT_CORE_LIB -DQT_HAVE_MMX -DQT_HAV<br>DNOW -DQT_HAVE_SSE -DQT_HAVE_MMXEXT -DQT_HAVE_SSE2 -DQT_THREAD_SUPPORT -DNDEBUG -I"d:\Qt\4.8.6\include\QtCore" -I"d:\Qt\4.8.6\include`<br>ui" -I"d:\Qt\4.8.6\include` -I"\\\v3d_external\v3d_main\basic_c_fum" -I"\\\v3d_external\v3d_main\common_lib\include<br>"d:\Qt\4.8.6\include\ActiveQt" -I"release" -I"d:\Qt\4.8.6\mkspecs\win32-msvc2013" -D_MSC_VER=1800 -DWIN32 test1118_plugin.h -o release<br>(c test1118 plugin.cpp                                                      |
| ci -co-mologo -Zn200 -Zc:wchar tr -FS -O2 -MD -WO -GR -EHsc -DUNICODE -DWINS2 -DQT DLL -DQT NO DEBUG -DQT PLUGIN -DQT GUL LIB<br>T_CORE_LIB -DQT_HAVE_MMX -DQT_HAVE_SDNOW -DQT_HAVE_SES -DQT_HAVE_MIXEXT -DQT_HAVE_SSE2 -DQT_IHREAD_SUPFORT -DNDEBUG -I'.d:\Qt\4.8.6\include<br>e\QtCore -I'd:\Qt\4.8.6\include\QtQui' -I'd:\Qt\4.8.6\include\ActiveQt ~-I'\\\v3d_external\v3d_main\basic_c_fum '-I'\\\.\v3d_e<br>rnal\y3d_main\common_lib\include' -I'd:\Qt\4.8.6\include\ActiveQt '-I'release' -I'd:\Qt\4.8.6\mkspecs\win32-mevc2013'' -Forelease\ @C:\<br>rs\user\basic_bQt_aL\common_lib\Irme\uni72A.tmp             |
| test1118_plugin.cpp                                                                                                    |
| Generating Code<br>cl ~ - nologo -Zm200 -Zc:wchar_tFS -O2 -MD -WO -GR -EHsc -DUNICODE -DWIN32 -DQT_DLL -DQT_NO_DEBUG -DQT_PLUGIN -DQT_GUI_LIB<br>T_CORE_LIB -DQT_HAVE_MMX -DQT_HAVE_SDNOW -DQT_HAVE_SSE -DQT_HAVE_MMXEXT -DQT_HAVE_SSE2 -DQT_THREAD_SUPPORT -DNDEBUG -I'd:\Qt\4.8.6\inc<br>e\QtCore" -I"d:\Qt\4.8.6\include\QtQui" -I"d:\Qt\4.8.6\include" -I"\\\\v3d_external\v3d_main\basic_c_fun" -I"\\\v3d_external\v3d_main\basic_c_fun" -I"\\\\v3d_external\v3d_main\basic_c_fun" -I"\\\v3d_external\v3d_main\basic_c_fun" -I"\\\v3d_external\v3d_main\basic_c_fun" -I"\\\v3d_external\v3d_main\basic_c_fun" -I"\\ |
| v3d_message.cpp<br>stackut1.cpp<br>mg_image_lib.cpp<br>mg_ut11ties.cop                                                                                                    |
| Generating Code<br>cl ~c -nologo -Zm200 -Zc:wchar_tFS -O2 -MD -WO -CR -EHsc -DUNICODE -DWIN32 -DQT_DLL -DQT_NO_DEBUG -DQT_PLUGIN -DQT_GUI_LIB<br>T CORE_LIB -DQT_HAVE_MMX -DQT_HAVE_SDNOW -DQT_HAVE_SSE -DQT_HAVE_MMXEXT -DQT_HAVE_SSE2 -DQT_HREAD_SUPPORT -DNDBEUG -1'4:\Qt\4.8.6\inc<br>e\QtCore" -I"d:\Qt\4.8.6\include\UtGui" -I"d:\Qt\4.8.6\include" -I"\\\\v3d_external\v3d_main\basic_c_fum" -I"\\\v3d_e<br>rnal\v3d_main\common_lib\include" -I"d:\Qt\4.8.6\include\ActiveQt" -I"release" -I"d:\Qt\4.8.6\mkspecs\win32-msvc2013" -Forelease\ @C:\<br>rs\user\Kapplata\Local\Temp\nm8680.tmp                      |
| moc_test1118_plugin.cpp<br>link /LIBPATH:"d:\Qt\4.8.6\lib" /NOLOGO /DYNAMICBASE /NXCOMPAT /INCREMENTAL:NO /DLL /OUT:\\\v3d_externa1\v3d_main\bin<br>ugins\test1118\test1118.d11 @C:\Users\user\AppData\Local\Temp\nm89BE.tmp<br>Creating library\\\v3d_external\v3d_main\bin\plugins\test1118\test1118.lib and object\\v3d_external\v3d_main\bi                                                                                                    |
| plugins\test1118\test1118.exp                                                                                                    |

#### E:\Vaa3d\_workshop\vaa3d\_xj\v3d\_external\bin\plugins\test1118\

| 🗟 test1118.dll        | 2021/11/18 17:38 | 应用程序扩展              | 414 KB |
|-----------------------|------------------|---------------------|--------|
| test1118.dll.manifest | 2021/11/18 17:38 | MANIFEST 文件         | 1 KB   |
| 🖓 test1118.exp        | 2021/11/18 17:38 | Exports Library     | 1 KB   |
| test1118.lib          | 2021/11/18 17:38 | Object File Library | 3 KB   |

#### Run vaa3d,we can find the plugin has appeared in the menu

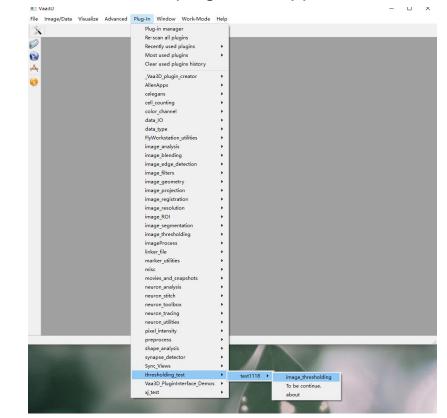

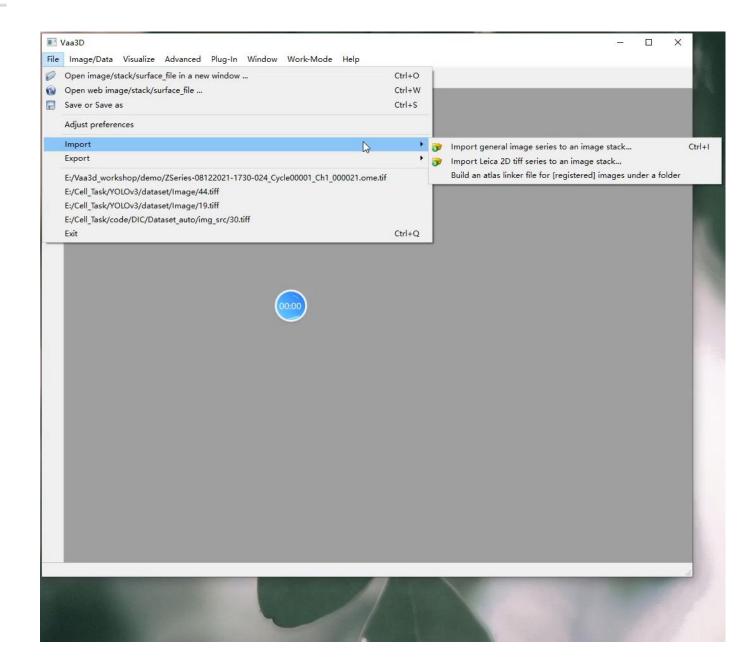

# Thank you for listening